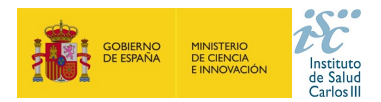

# **PREGUNTAS FRECUENTES AES 2022 PROYECTOS DE I+D+I EN SALUD**

**Este documento contiene una serie de aclaraciones que complementan la información contenida en la convocatoria. Le recomendamos que lea con atención el documento de la convocatoria para obtener toda la información.**

## **PRINCIPALES NOVEDADES:**

- No podrán ser IP los investigadores que tengan un **contrato** con cargo a un proyecto de investigación. Art.83
- Las altas concedidas en proyectos ya financiados después del plazo de presentación de solicitudes contarán en el cálculo de **incompatibilidades**. Art.84
- Si se incumple el régimen de **incompatibilidades** por parte de algún miembro del equipo investigador se podrá renunciar en el plazo de subsanación a la participación en alguna de las SOLICITUDES que provocan dicho incumplimiento. Art.84
- La memoria podrá rellenarse en **español o inglés** independientemente del importe que se solicite. Art.85
- Se implanta el uso de una versión actualizada del Curriculum Vitae Abreviado (CVA-ISCIII)
- A los proyectos cuyo IP/coIP acredite un grado de **discapacidad** igual o superior al 33% se les incrementará hasta un 6% la valoración del equipo.
- Se podrá contratar con cargo al proyecto a **personal** que ya esté vinculado al centro beneficiario siempre que esta vinculación no sea funcionarial o estatutaria. Art.80
- La aplicación permitirá la presentación de las solicitudes con el certificado electrónico de cualquiera de los **representantes legales** (*Representación Múltiple*) del centro que estén dados de alta en la aplicación, sin tener que seleccionar uno en concreto. Al rellenar la solicitud aparecerá, en el caso de haber más de uno, la relación de representantes legales. En todas las fases por las que pasa proyecto que requieran Presentación (subsanación, alegación, recurso) la aplicación se comportará de la misma forma.
- Al cumplimentar la solicitud y una vez seleccionado el centro, se debería acceder a su ficha y verificar que está relleno el campo "**Notificación Electrónica**". De no estarlo convendría avisar al responsable del centro para que lo haga.

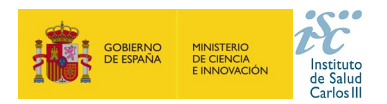

### **1. ¿Cómo se da de alta un investigador y qué campos cumplimentar?**

Cumplimente todos los campos de la ficha, código ORCID, datos de contacto, datos personales…

Por favor, revise los datos de este formulario, **los datos incorrectos**, como la fecha de nacimiento, **pueden condicionar la obtención de la ayuda solicitada, o la devolución económica de fondos FEDER / FSE".**

Una vez guardado y para finalizar los datos de Candidato/Investigador se deberá volver a pulsar "**Guardar**".

En el caso de que el documento no sea ni N.I.F. ni N.I.E., la ficha deberá ser validada por el ISCIII, en un plazo máximo de 24 horas.

# **2. ¿Cómo dar de alta un nuevo centro, Representante Legal, candidatos / investigador… o modificar los datos existentes?**

En la pestaña "Datos Generales", apartado "Centro" / "Candidato investigador" pulsando en los botones **Sol. Alta** y **Sol. Modif.,**  se abre la ficha y se rellenarán los datos. **Se recomienda cumplimentar, en la ficha del centro, el campo "Correo de Notificación Electrónica"**. Las altas y modificaciones necesitan la validación del ISCIII. **Para ello con un margen de 24 horas deberá comprobar en la pestaña "Mensajes" si su solicitud está gestionada para poder seguir con el proceso.**

Además, los centros que soliciten su alta o su modificación en la aplicación informática de solicitudes **deberán aportar los estatutos registrados o la modificación de los mismos y el documento que acredite el poder del representante legal para firmar la solicitud**.

**Si el Representante Legal ha cambiado, hay que solicitar el alta del nuevo RL pulsando en el botón Sol. Alta y si quieren modificar algún dato del RL ya existente (datos de contacto, correo electrónico, teléfono, etc.) deben hacerlo a través del botón Sol. Modif**.

## **3. ¿Qué requisitos debe cumplir el CVA-ISCIII para la óptima evaluación en esta convocatoria?**

El **CVA-ISCIII** tiene un **máximo de 8 páginas**, si el CVA-ISCIII generado excediera el límite de 8 páginas se tendría que seleccionar la información más relevante para adaptarlo al tamaño correcto. Los CVA-ISCIII que se generen con la etiqueta **"NO VÁLIDO"** no serán susceptibles de ser evaluados.

**Compruebe que el CVA-ISCIIIse abre correctamente**. Una forma para comprobar la huella y su validez es, una vez abierto, pulsar con el botón derecho del "ratón" en cualquier parte del documento. Aparecerá un cuadro de diálogo. Seleccione la opción "propiedades del documento" y aparecerá otro cuadro donde podrá ver en el apartado "asunto" una serie de caracteres alfanuméricos, que identifican inequívocamente ese CVA-ISCIII (son la "huella" del CVA-ISCIII). Si no aparecen estos caracteres, el CVA-ISCIII no es válido y deberá generarlo de nuevo.

Para facilitar la evaluación de los proyectos se habilita en la aplicación la **pestaña de publicaciones** donde se podrán ver las publicaciones seleccionadas por el IP/COIP al adjuntar el CV (**10 publicaciones de los 5 últimos años)**.

#### **4. ¿Cuándo se puede solicitar un proyecto con dos investigadores principales, y cómo hacerlo?**

Se podrá solicitar **sólo en los proyectos individuales** de Proyectos de I+D+I en salud. La figura del "Co-IP" se encuentra dentro de la pestaña "Equipo".

Si se va a realizar una "transición generacional de liderazgo", se deberá solicitar como **Co-IP al investigador senior, mientras que el IP será la persona hacia la que se realiza la transición**. Está situación será explicada en la memoria de solicitud en el apartado "**TRANSICIÓN DE LIDERAZGO IP-COIP**".

**5. ¿Qué significa en los proyectos con 2 investigadores principales, que ambos deberán pertenecer a la plantilla de la entidad solicitante?** 

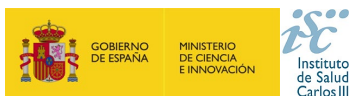

La regla general es que ambos (IP y COIP) estén vinculados con el mismo centro.

Sin embargo, cabe la posibilidad de que estén vinculados a centros distintos, en estos casos, la entidad solicitante debe tener la capacidad de gestionar las actividades de investigación de los dos centros a los que estén vinculados laboral, funcionarial o estatutariamente los investigadores.

Además, en el caso de los Institutos de Investigación Sanitaria Acreditados (en adelante, **IIS**), ambos investigadores deberán estar adscritos al IIS, con independencia del centro perteneciente al IIS con el que tengan su vinculación.

# **6. ¿Qué información debo incluir en el apartado de "Resumen del proyecto de investigación e impacto esperado"?**

En cumplimiento de los principios de investigación e innovación responsable, deberá incluir un breve resumen en lenguaje no científico, prestando especial atención al impacto esperado de los resultados del proyecto, en términos de capacidad de modificación en los procesos de atención sanitaria, para la mejora en la salud y calidad de vida de los pacientes, y a su difusión en la Sociedad.

### **7. ¿Qué documentos se deben presentar y forma de presentarlos?**

Además de la documentación prevista en el **artículo 7**, las solicitudes deberán ir acompañadas de la documentación señalada en el **artículo 85** de la convocatoria. Los documentos se pueden descargar en:

<https://www.isciii.es/QueHacemos/Financiacion/solicitudes/Paginas/Documentos-normalizados.aspx>

### **8. ¿Qué es el informe de coordinación?**

Es un documento normalizado en el que el **IP coordinador** (IP de uno de los subpropyectos que se coordinan) deberá detallar quiénes son los investigadores principales de todos los subproyectos/centros participantes que integran el proyecto. El resto de las solicitudes de los subproyectos **no** tienen que presentar este documento.

#### **9. ¿Cómo seleccionar los centros cuando se solicita desde un Instituto de Investigación Acreditado (IIS)?**

**Todos los investigadores principales que estén adscritos a un IIS deberán consignarlo como centro solicitante o de realización, según proceda, al rellenar la solicitud**. En cualquier caso, a estos efectos, el personal investigador sólo podrá estar adscrito a un único IIS. (Artículo 3.4)

El **centro solicitante** deberá ser la entidad que tiene encomendada la **gestión** del IIS correspondiente o el propio IIS, si tiene capacidad de gestión. Posteriormente, en el **centro de realización** se indicará el **IIS** que corresponda y finalmente, tendrán acceso a un desplegable llamado **"Centro de adscripción del IP/Jefe de grupo**", aquí indicarán el **tercer centro**, debiendo señalar la entidad con la que está vinculado el IP.

## **10. ¿Qué régimen de incompatibilidades presenta esta ayuda?**

El régimen de incompatibilidades de los IP y del resto de miembros del equipo de investigación aparece detallado en el **artículo 84** de la convocatoria.

# **11. ¿Cómo veo el cómputo de proyectos en los que he participado en convocatorias anteriores a efectos de incompatibilidad?**

Consultando en el **Botón Historial del aplicativo** "SAyS" donde se proporciona a los investigadores información sobre los proyectos en ejecución en los que participan y que cuentan, a efectos de las incompatibilidades, además de los que se solicitan.

Este buscador tiene **carácter meramente informativo** y no genera derecho alguno a favor del interesado frente a la Administración.

Los proyectos de I+D+I del Plan Estatal no resueltos en el momento de la publicación de esta convocatoria AES 2022, causarán incompatibilidad, en su caso, en el momento de su resolución definitiva de concesión.

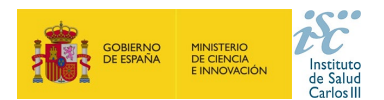

# **12. ¿Qué motivos de interrupción permiten la ampliación en el periodo de evaluación para contabilizar méritos, a quién aplica y cómo se acredita?**

Los motivos y criterios de ampliación aplicables se encuentran detallados en el artículo 9.2 de la Resolución.

## **13. ¿Qué importe solicito para la subvención de un contrato de personal con cargo a un proyecto?**

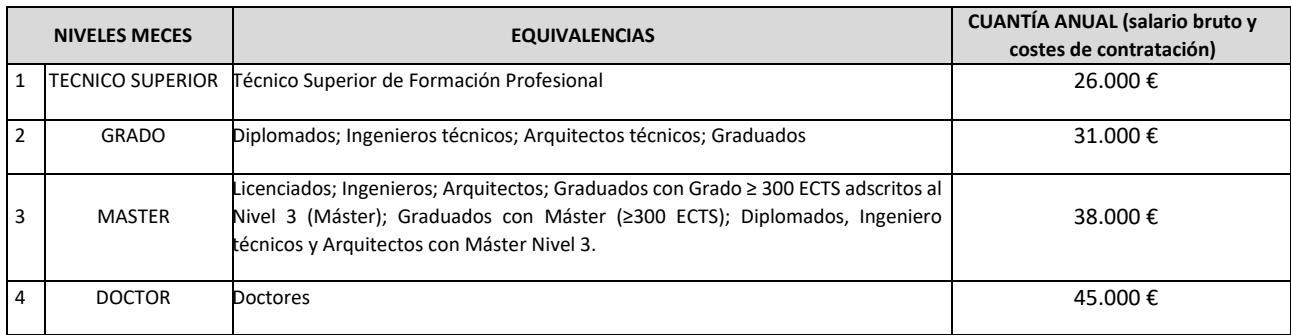

La subvención otorgada para financiar un contrato a cargo del proyecto no establece el salario de la persona sino el importe máximo del mismo que será imputable a la citada subvención, entendiendo que el salario incluye la retribución bruta salarial y el resto de los costes de contratación que sean aplicables en cada caso.

# **14. ¿Qué ocurre si cualquier investigador pierde la vinculación con el centro que presentó la solicitud antes de la Resolución Definitiva de Concesión?**

Las situaciones que derivan de esta pérdida de vinculación se encuentran detallados en el artículo 83 de la Resolución

# **15. ¿Se pueden solicitar bajas en los investigadores o cambios de los centros beneficiarios o de realización antes de la Resolución definitiva de Concesión?**

Según lo indicado en el artículo 7.2, sólo podrán solicitarse cambios en los centros o en la relación de investigadores que formen parte del equipo, antes **de la finalización del periodo para subsanar** (antes por tanto de la publicación de la Resolución definitiva de admisión) Una vez publicada esta Resolución y hasta el INICIO del proyecto (la fecha de inicio del proyecto se detalla en la Resolución definitiva de concesión) NO se podrá conceder ningún cambio en los centros ni en los participantes de los equipos de investigación.

# **16. ¿Qué "Fecha fin de contrato" indico en la aplicación?**

La finalidad de este campo es comprobar que se cumple con los requisitos de vinculación que exige la convocatoria en relación al período de contratación, debiendo estar vigente como mínimo hasta que se resuelva la convocatoria.

Si se tiene conocimiento de la fecha exacta de finalización del contrato, se indica. Si su contrato es indefinido o de carácter fijo recomendamos indique como fecha fin el 01/01/2023, lo que servirá únicamente para verificar que se cumple con el requisito mencionado en el párrafo anterior.

# **17. Una vez generada y/o presentada la solicitud, ¿se puede modificar?**

Las solicitudes se podrán generar y presentar tantas veces como se desee antes de que finalice el plazo de presentación de solicitudes.

Si se introduce cualquier modificación después haber generado la solicitud hay que volver a generarla, y si ya se hubiera presentado habría que volver a generarla y presentarla.

**En esta convocatoria presentar y firmar es un único paso. Esta es la UNICA forma que se admitirá para presentar la solicitud.**

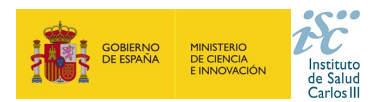

En los casos en los que se produzca un fallo informático en la aplicación de firma y registro electrónico se deberá primero informar a la unidad de atención a usuarios [incidencias.sede@isciii.es](mailto:incidencias.sede@isciii.es) informándoles del fallo para encontrar la solución.

Si persiste el fallo, y ante la imposibilidad de presentar en tiempo y forma la solicitud por la aplicación informática de solicitudes SAyS, se podrá remitir la solicitud y restante documentación necesaria (imprescindible incluir junto con la **solicitud** la restante documentación necesaria (Memoria, CVA-ISCIII, etc.) mediante una instancia genérica presentada por el Representante Legal de la entidad solicitante, a través de la sede electrónica o a través del Registro Electrónico Común de la Administración General del Estado y **siempre antes de que concluya el plazo de presentación de solicitudes, las 15 h. del último día del plazo establecido.**

### **18. ¿Dónde se publica el procedimiento y el resultado de la convocatoria?**

Todas las notificaciones/comunicaciones relacionadas con el procedimiento serán realizadas a través de su publicación en el tablón de anuncios de la sede electrónica del ISCIII[. https://sede.isciii.gob.es/](https://sede.isciii.gob.es/)

### **19. ¿Se puede subsanar la Memoria Científico-Técnica?**

Con objeto de garantizar la concurrencia competitiva el documento de memoria científico-técnica deberá cumplir todos los requerimientos establecidos en la convocatoria y utilizar el modelo normalizado de la misma, ya que forma parte de los documentos integrantes de la solicitud y no pueden ser mejorados en un momento posterior a la finalización del plazo de solicitud.

En caso de que se solicite la subsanación del modelo, por haber empleado un modelo normalizado diferente al de la actual convocatoria, se requerirá a la entidad la presentación del documento que subsane la causa junto con una declaración responsable firmada por el/la IP en la que declare que es el mismo contenido que el presentado en el momento de la solicitud.

### **20. ¿Cuándo y qué hacer si me solicitan una Reformulación?**

En Proyectos de I+D+I en salud, cuando el importe de la financiación propuesta sea inferior al que figura en la solicitud presentada, se podrá instar del beneficiario la reformulación de su solicitud, **en el periodo de alegaciones**, para ajustar los compromisos y condiciones a la subvención otorgable.

## **21. ¿Cómo proceder a rellenar el apartado "Plan de Gestión de Datos" de la memoria científico-técnica?**

#### • **¿Qué son los datos de investigación?**

Se consideran datos de investigación a todo aquel material que ha sido generado, recolectado, observado o registrado durante el ciclo de vida de un proyecto de investigación y que se utilizan como evidencia de un proceso de investigación, están reconocidos por la comunidad científica y sirven para validar los resultados de la investigación y garantizar su reproducibilidad.

Los datos de investigación pueden ser datos experimentales, observacionales, operativos, datos de terceros, del sector público, datos de seguimiento, datos brutos, procesados o datos reutilizados. Para cada disciplina o dominio científico existe una interpretación de qué son datos o datasets de investigación, su naturaleza y cómo se recopilan; también ha de tenerse en cuenta que en cada dominio científico varía la forma en que se describen esos datos a través de metadatos y los requisitos asociados al hecho de compartirlos.

#### • **¿Qué es un Plan de Gestión de Datos, PGD?**

Un Plan de Gestión de Datos (PGD o DMP, Data Management Plan, por sus siglas en inglés) es una declaración formal que describe los datos que se utilizan y producen durante el curso de las actividades de investigación. El PGD establece cómo se van a gestionar los datos en un proyecto de investigación, tanto durante el proyecto como una vez que éste ha finalizado.

El PGD define la metodología de extracción de la información, la unidad de medida, los procesos de creación, limpieza y análisis, el formato, el software de lectura y procesamiento, las licencias y permisos de acceso y (re)utilización, su sistema de control de versiones, su autoría, su difusión, y su lugar de almacenamiento y preservación a largo plazo. Este plan se creará al comienzo del proyecto de investigación financiado y, según la naturaleza y evolución del proyecto, puede que no sea un documento definitivo, sino que variará, se completará y/o modificará a lo largo del ciclo de vida de la investigación.

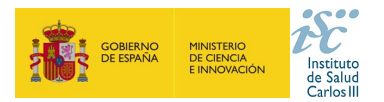

## • **¿Debo incluir en la solicitud de mi proyecto el PGD?**

**NO**, en la memoria de la propuesta solamente se deberá incorporar una descripción inicial que contenga qué datos se van a recoger o generar en el marco del proyecto (tipologías y formatos), cómo será el acceso a los mismos (quién, cómo y cuándo se podrá acceder a ellos), de quién son los datos y en qué repositorio está previsto su depósito, difusión y preservación. Asimismo, se recogerán, en su caso, las condiciones éticas o legales específicas que los regulen (ej. privacidad de los datos y su reglamentación; datos protegidos o protegibles por propiedad intelectual o industrial, etc.) que condicionen su disponibilidad, uso y/o reutilización. Esta declaración inicial en el momento de la solicitud no condicionará la creación de un Plan de Gestión de Datos formal en el caso de que el proyecto resulte finalmente financiado.

#### • **¿Cuándo debo enviar el Plan de Gestión de Datos?**

El PGD se deberá presentar, si así es requerido, junto con los informes de seguimiento intermedio y final del proyecto financiado Asimismo se recomienda la publicación en acceso abierto del PGD junto a los datasets utilizados, y en formato legible por máquina.

#### • **¿Qué significa que los datos de investigación sean FAIR?**

FAIR son las siglas en inglés de Findable, Accessible, Interoperable and Reusable, y responden a la aplicación de cuatro principios que harán que los datos de investigación sean localizables, accesibles, interoperables y que se puedan reutilizar. Desde un punto de vista práctico, la implementación de los principios FAIR implica la aplicación de estándares de metadatos y vocabularios asociados al dominio científico de los datos, la utilización de identificadores persistentes, la correcta identificación de licencias y procedencia de los datos, así como el establecimiento de mecanismos de almacenamiento y preservación.

#### • **¿Es lo mismo datos abiertos que datos "FAIR"?**

**NO**. El concepto FAIR tiene un alcance mayor. Para cumplir con los principios FAIR es necesario informar sobre el nivel de apertura de los datos. Sin embargo, los datos que siguen los principios *FAIR* pueden ser datos accesibles por usuarios o investigadores definidos, en el momento o periodo de tiempo concreto y por el método definido. Es decir, no todos los datos FAIR son necesariamente datos abiertos. Datos en abierto son datos que pueden ser utilizados, reutilizados y redistribuidos libremente por cualquier persona. No obstante, se recomienda que todos los datos de investigación resultantes de proyectos financiados con fondos públicos sean siempre FAIR y, siempre que sea posible, abiertos.

#### • **¿Qué datos de investigación se deben depositar?**

Se han de depositar en repositorios de acceso abierto todos los datos que subyacen a la investigación, esto es, los datos brutos generados o producidos en el transcurso de la investigación. Así mismo, se deberán publicar junto a los artículos científicos los datos finales que sean necesarios para garantizar la verificación y reproducibilidad de los resultados presentados. Según las disciplinas y los flujos de producción, análisis y utilización de los datos, se pueden publicar los datos en diversos estadios a lo largo del ciclo de vida de la investigación. Asimismo, en el depósito y publicación de los datos se deberá tener en cuenta:

- La protección de los datos personales, que incluye la protección de las libertades y los derechos fundamentales de las personas físicas aplicados a un proyecto de I+D+I, así como su protección ante la posible utilización por terceros no autorizados.
- Los aspectos éticos, que afectan a los datos que pueden mostrarse, el tiempo y el anonimato de las personas implicadas, y respetan la dignidad y la integridad para garantizar su privacidad y confidencialidad.

Los requisitos específicos que las editoriales científicas puedan requerir a los autores, referentes a los datos utilizados específicamente para un artículo, así como los repositorios recomendados o reconocidos para ello.

#### • **¿Qué repositorios se podrán utilizar para depositar los datos?**

Se deberán depositar los datos de investigación en repositorios de confianza (TDR, Trusted Digital Repositories), institucional, multidisciplinar (ej. [Zenodo\)](https://zenodo.org/); o bien en infraestructuras colaborativas de datos, en disciplinas que utilizan datos de forma masiva (DID, Data IntensiveDomain), bien dentro del dominio o con carácter general o multidisciplinar (ej[. EUDAT\)](https://www.eudat.eu/).

E[n re3data:](https://www.re3data.org/) https://www.re3data.org se puede encontrar un registro de repositorio de datos

#### *Para más información:*

- [Recomendaciones para la gestión de datos de investigación, dirigidas a investigadores.](https://digital.csic.es/bitstream/10261/173801/1/Maredata-recomendaciones-ESP.pdf)
- [Recommendations on managing Research data, addressed to researchers](https://digital.csic.es/bitstream/10261/173801/2/Maredata-recommendations-ENG.pdf)

# **Consulte con su biblioteca, unidad de ciencia abierta/ conocimiento abierto y servicios de investigación de su institución.**

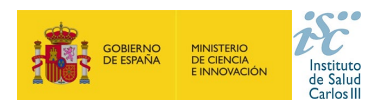

# **22. Tramitación administrativa de la convocatoria**

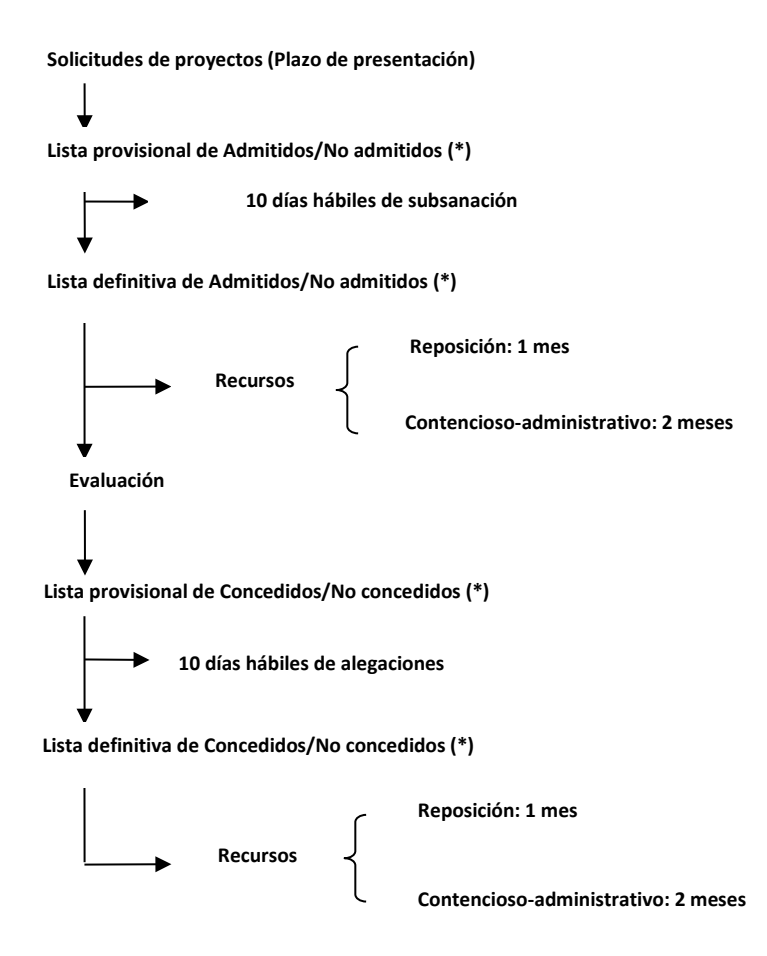

## **23. Si tengo alguna duda, y no obtengo respuesta en este documento, ¿a dónde puedo dirigirme?**

Puede escribir un correo electrónico a [proyectos-aes@isciii.es](mailto:proyectos-aes@isciii.es) indicando en el **Asunto: PI22/ y la Comunidad Autónoma de procedencia**, o bien ponerse en contacto con los gestores de la ayuda que figuran en nuestra web: <https://www.isciii.es/QueHacemos/Financiacion/solicitudes/Paginas/Contactos.aspx>